## **Accessing gsLearn**

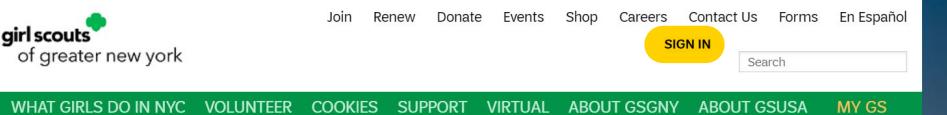

1) Head to [www.girlscoutsnyc.org](https://www.girlscoutsnyc.org) and click "Sign In"

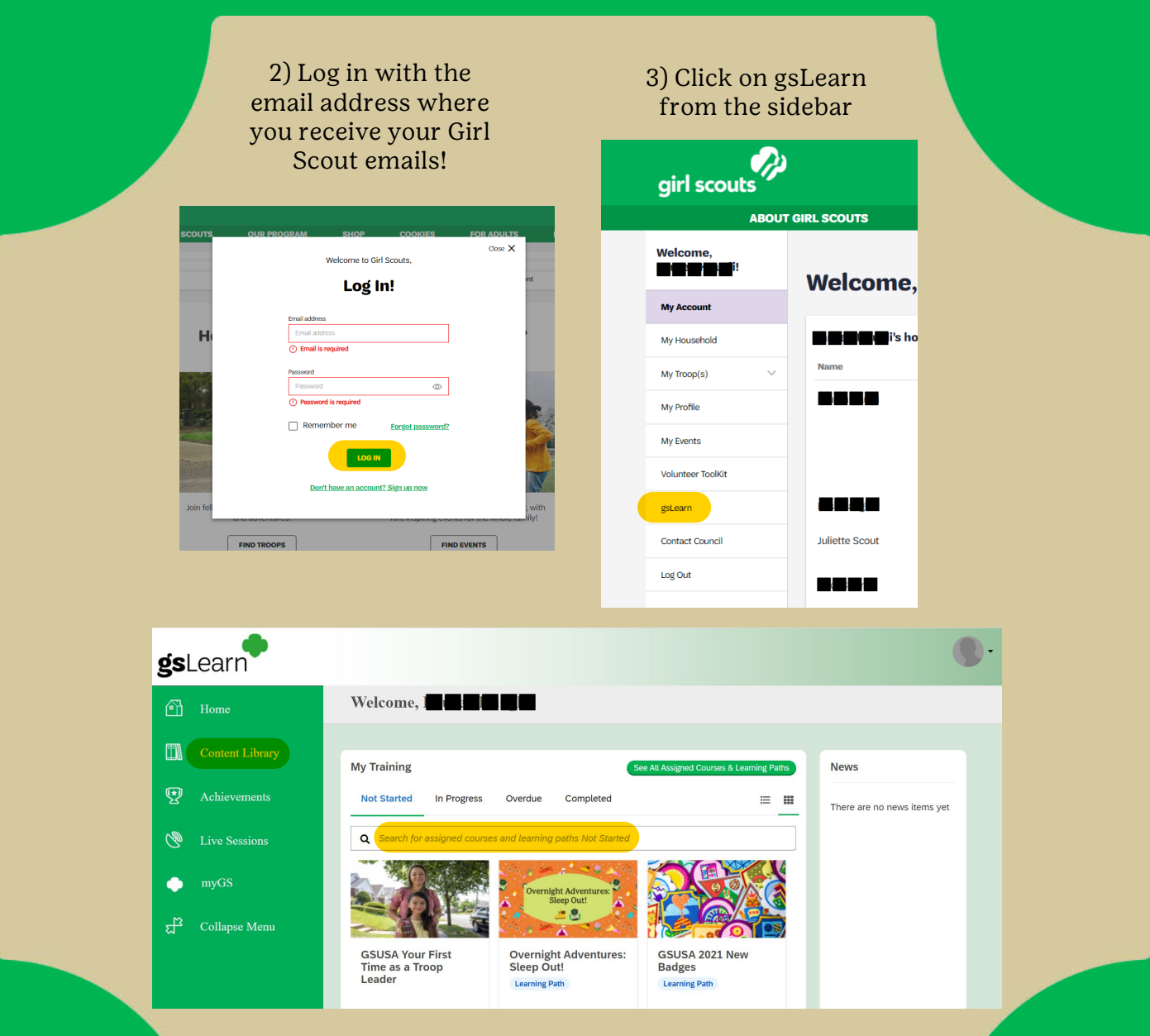

4) From your homepage, you can search for any courses or learning paths you have been assigned!

girl scouts<br>of greater new york